## SYSTEM 4xi PROJECTOR COMMUNICATIONS KIT

## **ATTENTION!**

# PLEASE READ THIS DOCUMENT FOR IMPORTANT INSTALLATION INSTRUCTIONS

THIS KIT HAS BEEN SHIPPED WITH THE FOLLOWING COMPONENTS:

Kit Type: SANYO

### **Included Communications Adapter(s):**

| <b>Quantity</b> | <u>Part Number</u> | <u>Description</u> |  |  |
|-----------------|--------------------|--------------------|--|--|
| 1               | 26-467-01          | ADP, UNV, "A"      |  |  |
| 1               | 26-489-01          | ADP, UNV, "J"      |  |  |

THE TABLE BELOW LISTS THE POSSIBLE CONFIGURATION(S) AND CORRESPONDING COMMUNICATIONS ADAPTER(S) FOR YOUR PROJECTOR MANUFACTURER'S VARIOUS MODELS. PLEASE NOTE THAT YOUR SWITCHER HAS BEEN CONFIGURED AS INDICATED BY THE "\( \nabla \)" IN THE "CONFIG AS" COLUMN. IF YOUR PROJECTOR MODEL DIFFERS FROM THIS CONFIGURATION, YOU MUST RECONFIGURE YOUR SWITCHER WITH THE CORRECT SETTINGS.

PLEASE REFER TO THE FOLLOWING PAGES FOR COMPLETE CONFIGURATION AND SIGNAL CONNECTION INSTRUCTIONS.

### THIS SWITCHER HAS BEEN CONFIGURED FOR: SANYO PLC

| CONFIG | MODEL    |     |    | SW2 SW3 SW4 |    | SW5 | SW6 | PROJ | СОММ |   |       |           |
|--------|----------|-----|----|-------------|----|-----|-----|------|------|---|-------|-----------|
| AS     |          | 1   | 2  | 3           | 4  |     |     |      |      |   | CABLE | ADAPTER   |
| ~      | PLC      | off | on | off         | on | 0   | 0   | 1    | Е    | 0 | J15   | 26-467-01 |
| ~      | PLC 8810 | off | on | off         | on | 0   | 0   | 1    | Е    | 0 | J15   | 26-489-01 |
|        | PLC XP10 | off | on | off         | on | 0   | 0   | 1    | Е    | 0 | J15   | 26-489-01 |
|        | PLC XP30 | off | on | off         | on | 0   | 1   | 1    | Е    | 0 | J15   | 26-489-01 |
|        |          |     |    |             |    |     |     |      |      |   |       |           |
|        |          |     |    |             |    |     |     |      |      |   |       |           |

MENU SELECT INFORMATION

INFORMATION [System 4x; model and softwo version displayed here]

(See note.)

ZUNIT

ENTER

(See note.)

(See note.)

(See note.)

(Note: Information depends on System 4xi setup.)

#### Connecting System 4xi to Sanyo PLC

If the System 4xi is already configured for a Sanyo PLC projector, go to step 4. If it is not set up correctly, it will be necessary to change switch settings on the System 4xi's Main Controller Board. Begin at Step 1 to verify the correct configuration.

1. Use the Front Panel to display the Information Menu to verify that the System 4xi is already set up for the Sanyo PLC. Apply power to the System 4xi and do the following:

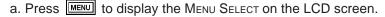

- b. Press or to step to Menu 8.
- c. Press ENTER to select this menu.
- d. Press or let to display the configuration. The example to the left is general, yours will show the System 4xi model name, the software version and the following information:

PRJ = SANYO

PRJ BAUD = 19200

UNIT No. = 000

HST BAUD = 9600 (value depends upon setup Menu 3)

2. Go to the procedure on page 2-3 of the System 4xi User's Manual to remove the System 4xi cover. Then go to page 2-4 and refer to the configuration below to set up the Main Controller board. Continue with Step 3 (below) when the configuration is correct.

| Config as | Projector | SW1: 1-2-3-4  | SW2 | SW3 | SW4 | SW5 | SW6 | Prj Cable | Comm<br>Adapter           |
|-----------|-----------|---------------|-----|-----|-----|-----|-----|-----------|---------------------------|
| <b>~</b>  | Sanyo PLC | off-on-off-on | 0   | 0   | 1   | E   | 0   | J15       | 26-467-01<br>or 26-489-01 |

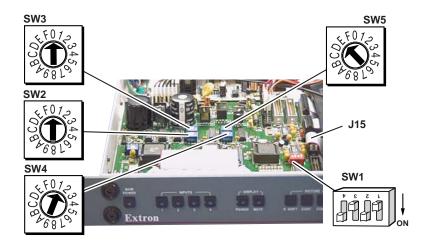

- 3. Double-check your work and be sure the System 4xi cover is on securely.
- 4. Install the System 4xi in its place of operation (i.e. rack), but **not** powered on.

Changes in some switch configurations are not detected until the power is removed at the AC cord, and then restored.

Refer to the following connection diagram and continue.

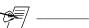

- 5. The Sanyo PLC Comm Adapter (26-467-01) has a 9-pin male connector that accommodates the Comm Extension cable. The other end of the Comm Adapter plugs into the projector's RS-232C port.
- 6. Plug the 15-pin HD connector of the Projector Communications Extension cable into the PJ Comm port on the System 4*xi*.

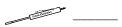

Secure all of the connector screws.

7. Plug the (4 or 5) BNC connectors from one end of the (user-supplied) RGBS/HV cable onto the System 4xi output and those on the other end onto the matching BNCs on the Sanyo PLC connector panel.

#### System 4xi Series - Sanyo PLC Projector Connections

Use the illustration below as a guide when connecting the System 4xi to a Sanyo PLC Projector. Refer to Sanyo documentation to continue the installation.

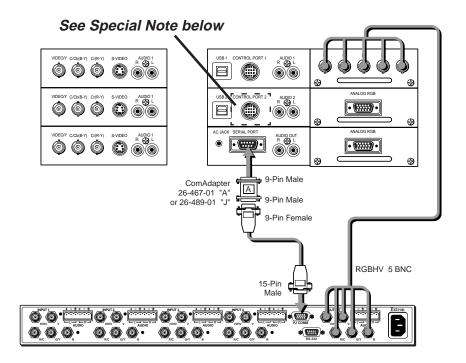

Δ -----

In a rack mount, do NOT allow the weight of the cables to be supported by the System 4xi. See page 2-5 for cabling guidelines.

Special Note:

Certain PLC projectors may not come equipped with a 9-pin serial port connector. In those situations, the Com adapter must be connected to Control Port 2 using the projector's special DIN to 9-pin serial adapter, as illustrated below.

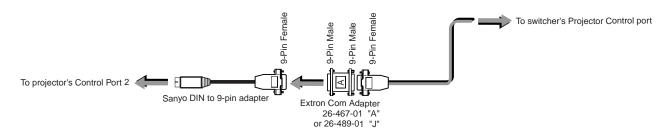

Free Manuals Download Website

http://myh66.com

http://usermanuals.us

http://www.somanuals.com

http://www.4manuals.cc

http://www.manual-lib.com

http://www.404manual.com

http://www.luxmanual.com

http://aubethermostatmanual.com

Golf course search by state

http://golfingnear.com

Email search by domain

http://emailbydomain.com

Auto manuals search

http://auto.somanuals.com

TV manuals search

http://tv.somanuals.com